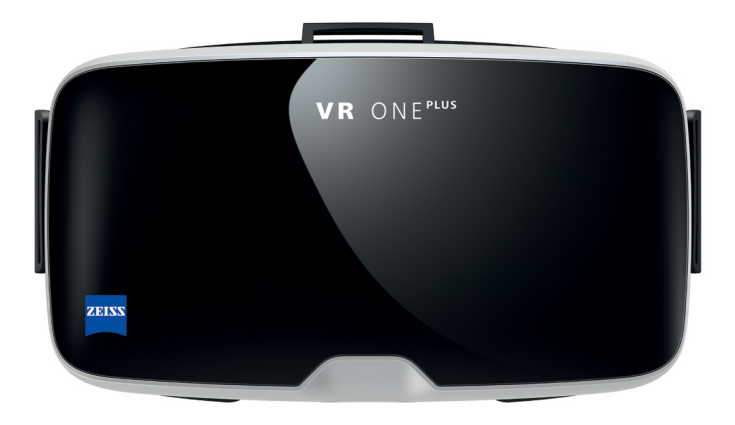

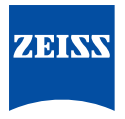

VR ONE Plus Headset Manual

# **1 Package contents**

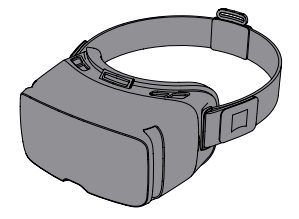

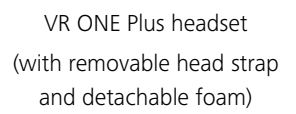

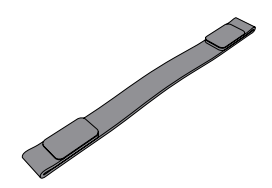

Over head strap

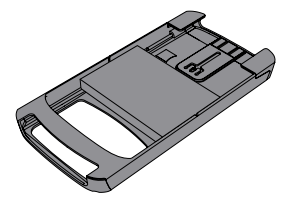

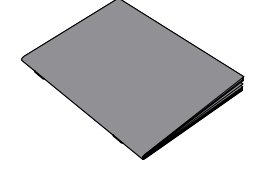

Universal smartphone tray Manual

## **1. Install Google Cardboard on your smartphone**

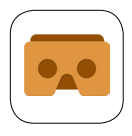

The Google Cardboard app will regularly recommend new VR apps. All apps programmed on the Google Cardboard platform are therefore **automatically** optimized for the ZEISS VR ONE.

### **2. Scan the QR code**

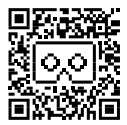

Scan this QR code to optimize the visual experience. Your smartphone is now configured for the ZEISS VR ONE Plus.

### **Want to experience more?**

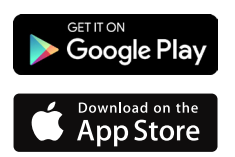

Use your smartphone to dive into the virtual 360-degree realm. Simply visit the App Store or Google Play, search for "virtual reality" and select your favorites.

# **Obsah je uzamčen**

**Dokončete, prosím, proces objednávky.**

**Následně budete mít přístup k celému dokumentu.**

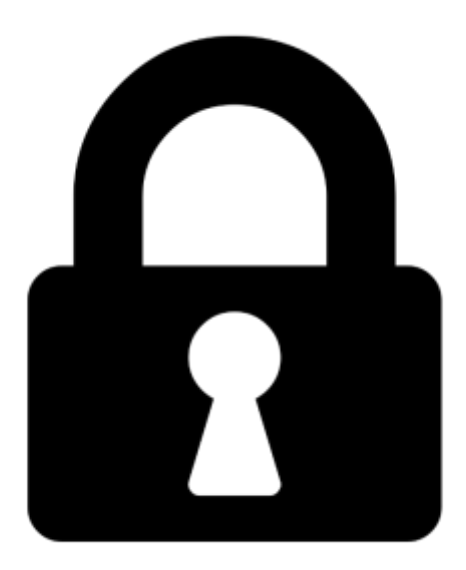

**Proč je dokument uzamčen? Nahněvat Vás rozhodně nechceme. Jsou k tomu dva hlavní důvody:**

1) Vytvořit a udržovat obsáhlou databázi návodů stojí nejen spoustu úsilí a času, ale i finanční prostředky. Dělali byste to Vy zadarmo? Ne\*. Zakoupením této služby obdržíte úplný návod a podpoříte provoz a rozvoj našich stránek. Třeba se Vám to bude ještě někdy hodit.

*\*) Možná zpočátku ano. Ale vězte, že dotovat to dlouhodobě nelze. A rozhodně na tom nezbohatneme.*

2) Pak jsou tady "roboti", kteří se přiživují na naší práci a "vysávají" výsledky našeho úsilí pro svůj prospěch. Tímto krokem se jim to snažíme překazit.

A pokud nemáte zájem, respektujeme to. Urgujte svého prodejce. A když neuspějete, rádi Vás uvidíme!